IBM OmniFind Enterprise Edition

**Versão 8.4**

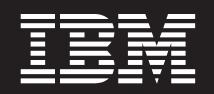

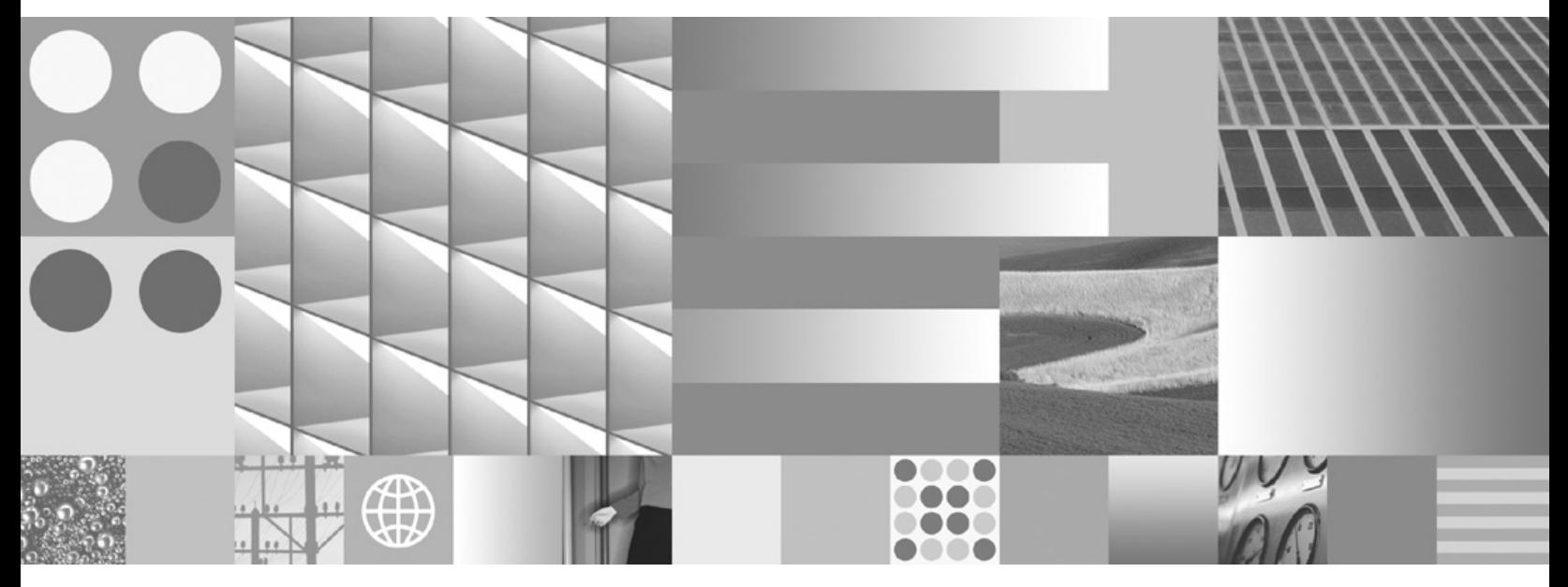

**Plug-in para Google Desktop Search**

IBM OmniFind Enterprise Edition

**Versão 8.4**

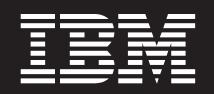

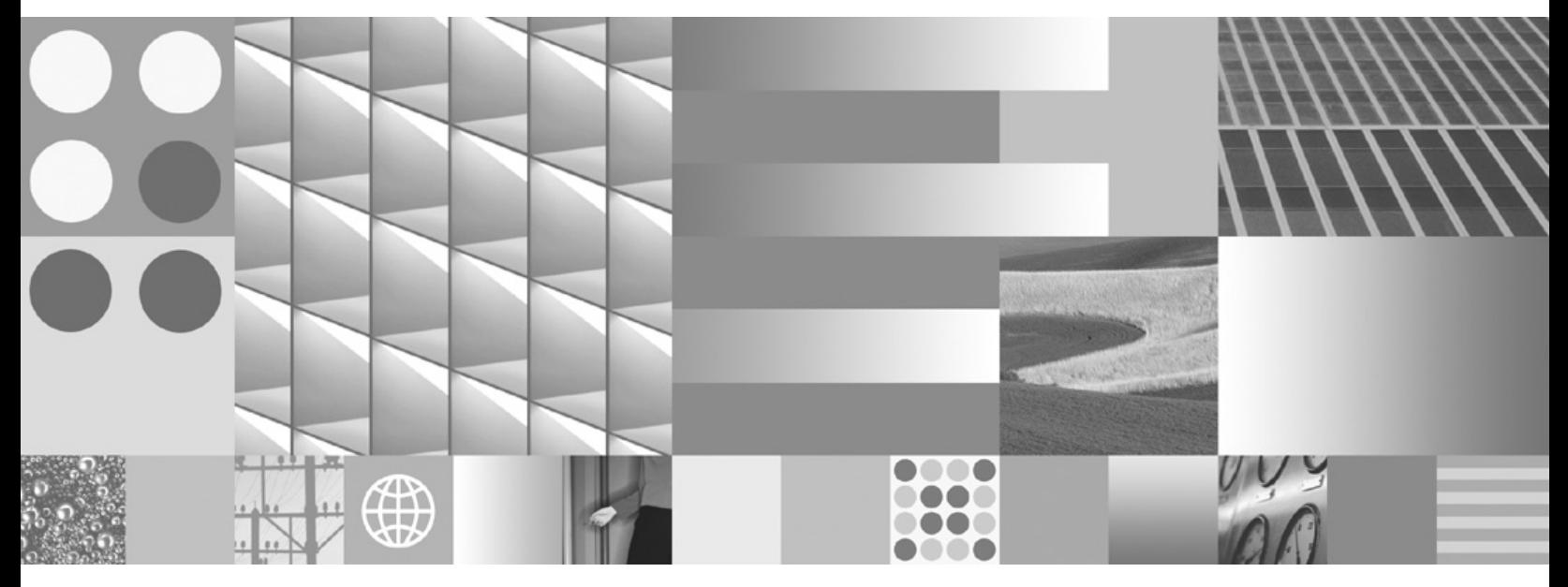

**Plug-in para Google Desktop Search**

**Nota**

Antes de utilizar estas informações e o produto que elas suportam, certifique-se de ler as informações gerais em ["Avisos](#page-26-0) e Marcas [Registradas"](#page-26-0) na página 21.

#### **Primeira Edição (Novembro de 2006)**

Este documento contém informações de propriedade da IBM. Ele é fornecido sob um contrato de licença e é protegido por leis de direitos autorais. As informações contidas nesta publicação não incluem garantias de produto, e nenhuma declaração feita neste manual deve ser interpretada como tal.

Você pode solicitar as publicações IBM on-line ou através de seu representante IBM local:

- v Para solicitar publicações on-line, acesse o Centro de Publicações IBM em [www.ibm.com/shop/publications/](http://www.ibm.com/shop/publications/order) [order.](http://www.ibm.com/shop/publications/order)
- v Para localizar o representante IBM local, consulte o Diretório IBM de Contatos Mundiais em [www.ibm.com/](http://www.ibm.com/planetwide) [planetwide.](http://www.ibm.com/planetwide)

Quando o Cliente envia seus comentários, concede direitos, não exclusivos, à IBM para usá-los ou distribuí-los da maneira que achar conveniente, sem que isso implique em qualquer compromisso ou obrigação para com o Cliente.

**© Direitos Autorais International Business Machines Corporation 2006. Todos os direitos reservados.**

# **Índice**

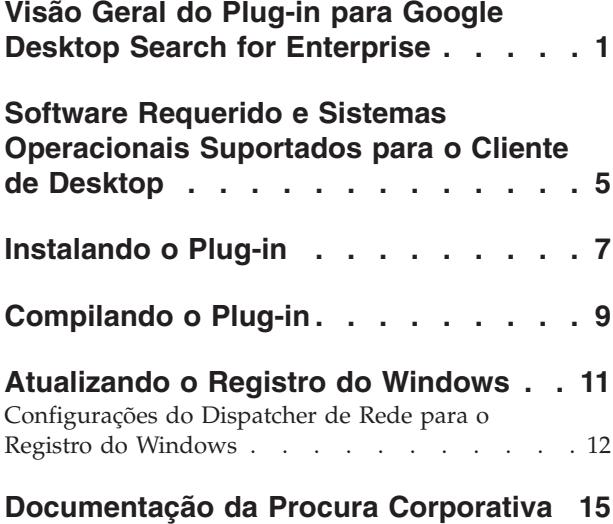

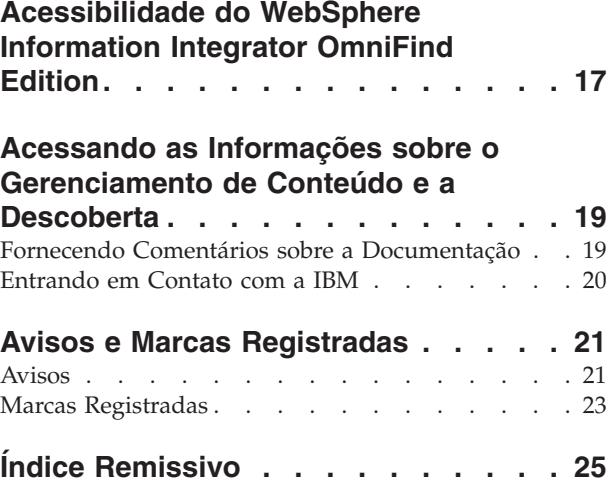

# <span id="page-6-0"></span>**Visão Geral do Plug-in para Google Desktop Search for Enterprise**

O IBM WebSphere Information Integrator OmniFind Edition, Versão 8.4, (procura corporativa) fornece um aplicativo de procura de plug-in que pode ser utilizado para coletas corporativas de procura na interface do Google Desktop Search for Enterprise (Google Desktop Search).

O Google Desktop Search é um aplicativo de desktop que fornece procura de texto completa sobre e-mail, arquivos, bate-papos e páginas da Web em cache armazenados em um computador desktop local. O Google Desktop Search fornece uma interface de procura consistente com a interface de procura tradicional de Internet Google e isso integra resultados facilmente tanto a partir do desktop como da Internet. Além disso, para as funções fornecidas pelo aplicativo Google Desktop Search padrão, o Google Desktop Search for Enterprise suporta a integração de resultados de procura da intranet corporativa com resultados de procura do desktop.

Para integrar o Google Desktop Search com coletas da intranet criadas e armazenadas na procura corporativa, o WebSphere Information Integrator OmniFind Edition (WebSphere II OmniFind Edition) fornece um aplicativo de procura de plug-in.

### **Segurança do Plug-in**

O suporte à segurança para o plug-in é o mesmo que o suporte à segurança para o aplicativo de procura da procura corporativa (ESSearchApplication suporta segurança) para o WebSphere Application Server e o WebSphere II OmniFind Edition. A autenticação baseada em formulário através do WebSphere Application Server para a procura corporativa é suportada. A segurança no nível da coleta e do documento também é suportada.

Um link "Meu Perfil" na procura corporativa e nas páginas de resultados para o plug-in direciona usuários para uma página que lhes permite configurar as credenciais de segurança. A página Perfil possui uma tabela com uma linha para cada domínio exclusivo e tipo de origem. Cada linha possui as cinco colunas a seguir:

### **Ativar procura**

Uma caixa de opções que pode ser limpa pelo usuário. Se o usuário limpar a caixa de opções, isto indica para o sistema não enviar as procuras nessa origem. Isto é útil pois nem todos os usuários possuirão credenciais para todas as origens.

#### **Nome do domínio**

Exibe apenas a coluna que exibe o nome do domínio para o qual as credenciais são requeridas.

**Tipo** Exibe apenas a coluna que exibe o tipo de origem do domínio.

#### **Nome de usuários**

Uma caixa de entrada de texto em que o usuário digita seu nome do usuário para o domínio especificado.

**Senha** Uma caixa de entrada de texto em que o usuário digita sua senha para o domínio especificado.

Quando o usuário clica no botão **Aplicar**, todas as credenciais digitadas são verificadas com os domínios de destino. Se qualquer credencial for inválida, o usuário receberá uma mensagem de erro. O usuário poderá digitar as credenciais novamente ou desativar o domínio com o erro. Após aplicar todas as credenciais com êxito, o usuário será redirecionado de volta à página de entrada da consulta.

Se o usuário fechar o navegador e efetuar login de volta no aplicativo Google Desktop Search, a página Perfil será exibida apenas se uma das credenciais for inválida. Caso contrário, o usuário será apenas direcionado à página de procura e não será mais requerido que digite credenciais na página de perfil.

Se a segurança global do WebSphere Application Server estiver ativada, no arquivo de configuração a seguir, você deverá especificar um nome de usuário (*username*) e senha (*password*) que estão especificados no registro do usuário do WebSphere Application Server:

```
ES_INSTALL_ROOT/samples/ESSearchApplication.ear/
GDSSearchApplication.war/WEB-INF/config.properties
```
Consulte *Administrando a Procura Corporativa* (iiysa.pdf) na documentação do WebSphere II OmniFind Edition para obter informações adicionais sobre privilégios do usuário.

## **Customização do Plug-in**

Você pode customizar o plug-in de qualquer uma das seguintes maneiras:

- Edite o arquivo config.properties
- v Edite o arquivo application.properties
- Altere o código-fonte Java

Se você editar o arquivo config.properties, o arquivo application.properties ou alterar o código Java, deverá recompilar o plug-in.

### **Suporte à Consulta**

Os seguintes tipos de consultas estão disponíveis para usuários do Google Desktop Search se o administrador da procura corporativa ativá-los:

- Mapeamento XML
- Procura de fragmento XML
- Procura XPath
- v Procura semântica
- Procura paramétrica
- Procura de caractere curinga

#### **Restrições**

Os seguintes recursos não estão disponíveis:

- v Exibição do resumo dos resultados da procura na Internet na página de resultados da procura corporativa
- Escopos
- Links Rápidos
- v Desativação da redução do site (sempre ativada)
- Verificador de ortografia
- v Classificação avançada (por exemplo, por propriedade diferente de por relevância)
- v Desativação do suporte de sinônimos (sempre ativado)
- v Redirecionamento do termo de procura a partir da página apenas procura corporativa para páginas apenas outras procuras
- v O OneBox do desktop pode não aparecer na tela dos resultados da procura corporativa todas as vezes. O Google Desktop Search possui um mecanismo interno de tempo limite para a renderização do OneBox do desktop. Se a consulta do desktop utilizada para ocupar o OneBox não retornar em um período de tempo razoável, o Google Desktop Search ignorará a renderização do OneBox para que ele não atrase a exibição dos resultados da procura corporativa.

# <span id="page-10-0"></span>**Software Requerido e Sistemas Operacionais Suportados para o Cliente de Desktop**

O Google Desktop Search for Enterprise é executado apenas no Windows.

## **Software Requerido**

Você deve instalar o Google Desktop Search for Enterprise, Versão 4 nos computadores clientes do Windows e instalar o WebSphere II OmniFind Edition, versão 8.4 ou versão 8.3, em um ou quatro servidores. Para obter informações sobre o software requerido e sistemas operacionais suportados para WebSphere II OmniFind Edition, consulte o *Guia de Instalação para Procura Corporativa* (docs/*locale*/pdf/iiysi.pdf).

## **Sistemas Operacionais e Navegadores Suportados**

Apenas o Google Desktop Search for Enterprise, Versão 4 é suportado.

Os seguintes sistemas operacionais são suportados para o cliente Google Desktop Search:

- Microsoft Windows 2000
- Microsoft Windows XP
- Microsoft Windows 2003 Server

Os seguintes navegadores são suportados:

- Microsoft Internet Explorer, Versão 6
- Mozilla Firefox Versão 1

# <span id="page-12-0"></span>**Instalando o Plug-in**

O plug-in compilado é empacotado no mesmo arquivo EAR que o aplicativo de procura corporativa (aplicativo ESSearchApplication). O arquivo EAR, o código-fonte para o plug-in e o aplicativo ESSearchApplication são instalados automaticamente como parte da instalação do WebSphere II OmniFind Edition.

#### **Before you begin**

Antes de poder utilizar o plug-in, é necessário instalar o seguinte software obrigatório:

v WebSphere II OmniFind Edition, Versão 8.4 (ou versão 8.3), incluindo seu software obrigatório

Consulte o *Guia de Instalação para Procura Corporativa* do WebSphere II OmniFind Edition para obter informações sobre o software requerido, a instalação e os sistemas operacionais suportados.

- v Google Desktop Search for Enterprise, Versão 4 nos computadores clientes
- v Um navegador da Web: Microsoft Internet Explorer, Versão 6 ou Mozilla Firefox, Versão 1 nos computadores clientes

#### **Procedure**

Para instalar e utilizar o plug-in, siga estas etapas gerais:

- 1. Opcional: Customize o plug-in editando o arquivo application.properties, o arquivo configuration.properties ou alterando o código Java para o plug-in. Se você alterar os arquivos ou o código, deverá recompilar o plug-in. Consulte ["Compilando](#page-14-0) o Plug-in" na página 9.
- 2. Implemente o plug-in no WebSphere Administrative Console. Para um instalação de vários servidores, implemente o plug-in em ambos os servidores de procura.
- 3. Configure o registro do Windows nos computadores clientes do Windows. Consulte ["Atualizando](#page-16-0) o Registro do Windows" na página 11.

# <span id="page-14-0"></span>**Compilando o Plug-in**

Se você alterar o plug-in no arquivo config.properties, no arquivo application.properties ou no código Java, deverá recompilar o plug-in.

O programa de instalação WebSphere II OmniFind Edition instala automaticamente o arquivo EAR que contém o aplicativo de plug-in. Para uma instalação de quatro servidores, o arquivo EAR é instalado em ambos os servidores de procura. O plug-in também é automaticamente implementado no WebSphere Application Server. (Para uma instalação de quatro servidores, o WebSphere Application Server é executado em ambos os servidores de procura.)

Além disso, o código-fonte para o plug-in é instalado automaticamente.

As instruções a seguir assumem que o diretório de instalação padrão foi utilizado quando o WebSphere II OmniFind Edition foi instalado e que a amostra de aplicativo ESSearchApplication existe no diretório samples.

Para compilar o plug-in:

1. Altere ou vá para o diretório do aplicativo de procura padrão:

**AIX**

/usr/IBM/es/samples/ESSearchApplication/

#### **Linux e Solaris**

/opt/IBM/es/samples/ESSearchApplication/

#### **Windows**

C:\Arquivos de programas\IBM\es\samples\ESSearchApplication\

2. Execute o script Ant: ant –f build.xml

A saída compilada cria o arquivo ESSearchApplication.ear no seguinte diretório:

#### **AIX**

/usr/IBM/es/samples/ESSearchApplication/bin/

### **Linux e Solaris**

/opt/IBM/es/samples/ESSearchApplication/bin/

#### **Windows**

C:\Arquivos de programas\IBM\es\samples\ESSearchApplication\bin\

Pode ser necessário reiniciar o navegador do cliente se você alterar o plug-in ou se você alterar a configuração do WebSphere Application Server.

# <span id="page-16-0"></span>**Atualizando o Registro do Windows**

Você deve atualizar o registro do Windows para que o computador do cliente Windows reconheça o plug-in.

#### **Before you begin**

WebSphere II OmniFind Edition (procura corporativa) e Google Desktop Search para Enterprise devem ser instalados.

O texto da guia corporativa configurado para o aplicativo de plug-in deve corresponder ao valor configurado para a chave de Registro do Windows, enterprise tab text, no desktop que executa o Google Desktop Search.

#### **About this task**

Os Modelos Administrativos do Windows podem ser utilizados para implementar alterações no registro para desktops que participam de um domínio do Windows. O Google Desktop Search for Enterprise fornece um Modelo Administrativo do Windows que ajuda a implementar alterações no registro que são requeridas pelo Google Desktop Search.

Para grupos que utilizam domínios do Windows, é possível customizar o Modelo Administrativo fornecido com o Google Desktop Search for Enterprise para configurar as instalações do Google Desktop Search para integração com WebSphere II OmniFind Edition. Após customizar o Modelo Administrativo, é possível implementar estas alterações em um grupo, ou domínio, de computadores desktop. Consulte a documentação da Microsoft para obter informações adicionais sobre como utilizar Modelos Administrativos.

#### **Procedure**

As chaves de registro a seguir poderão não existir. Se elas não existirem, você deverá primeiro criá-las manualmente. Consulte a documentação da Microsoft para obter informações sobre como criar as chaves de registro.

Para atualizar o registro do Windows, altere os seguintes valores de registro do Windows:

```
[HKEY_LOCAL_MACHINE\SOFTWARE\Policies\Google\
Google Desktop\Enterprise]"enterprise_tab_homepage_query"=
 Sinalizador que ativa a transmissão do termo de consulta entre as páginas iniciais
 da guia
"enterprise tab results query"=
 Sinalizador que ativa a transmissão do termo de consulta entre as páginas de
 resultados
"enterprise_tab_text"=
 Etiqueta para a guia de procura corporativa
"enterprise tab results"=
 URI GDSSearchApplication para o cenário de consulta não-vazio
"enterprise_tab_homepage"=
 URI GDSSearchApplication para o cenário de consulta vazio
[HKEY_LOCAL_MACHINE\SOFTWARE\Policies\Google\Google Desktop\
Enterprise\GSAHosts]
Nome do host completo do servidor que hospeda
```

```
© Direitos Autorais IBM Corp. 2006 11
```
<span id="page-17-0"></span>*GDSSearchApplication*=dword:00000000 *Nome do host abreviado do servidor que hospeda o aplicativo GDSSearchApplication*=dword:00000000

O Google Desktop Search substitui instâncias da cadeia "[DISP\_QUERY]" no valor para a chave enterprise tab results pela cadeia de consulta digitada por um usuário na caixa de texto da consulta da página de procura. Se os sinalizadores enterprise\_tab\_homepage\_query ou enterprise\_tab\_results\_query estiverem configurados, os termos de consulta das páginas de procura não-corporativa serão redirecionados para as páginas de procura corporativa.

O URI e o nome do host para o plug-in devem ser as versões externas para que os pedidos enviados para o plug-in dos computadores desktop clientes sejam redirecionados por algum formulário do dispatcher de rede para o servidor de procura apropriado.

#### **Example**

O exemplo a seguir mostra valores do registro de amostra. A etiqueta na guia do desktop é Enterprise e o nome do host do servidor que hospeda o plug-in é search.svl.ibm.com:

```
[HKEY_LOCAL_MACHINE\SOFTWARE\Policies\Google\
Google Desktop\Enterprise]
"enterprise_tab_homepage_query"=dword:00000001
"enterprise_tab_results_query"=dword:00000001
"enterprise_tab_text"="Enterprise"
"enterprise_tab_results"=
"http://search.svl.ibm.com/GDSSearchApplication/do/search?command=
 search&pageNumber=0&resultsRange=10&q=[DISP_QUERY] "
"enterprise tab homepage"=
"http://search.svl.ibm.com/GDSSearchApplication/do/imc?"
[HKEY_LOCAL_MACHINE\SOFTWARE\Policies\Google\
Google Desktop\Enterprise\GSAHosts]
"search.svl.ibm.com"=dword:00000000
"search"=dword:00000000
```
## **Configurações do Dispatcher de Rede para o Registro do Windows**

Se você utilizar um dispatcher de rede para desempenhar a NAT (Network Address Translation), deverá configurar o cliente Google Desktop Search para enviar pedidos para o dispatcher de rede. (As respostas são recebidas a partir do dispatcher de rede.)

Se um dispatcher de rede for utilizado com a procura corporativa, o dispatcher de rede trabalhará entre o desktop do usuário que utiliza Google Desktop Search e os servidores de procura para a procura corporativa que executam o WebSphere Application Server e o plug-in.

Se o dispatcher de rede for configurado para realizar redirecionamento IP, será necessário configurar o cliente Google Desktop Search para enviar pedidos para o dispatcher de rede mas receber respostas de todos os servidores de procura corporativa para a procura corporativa. No registro do Windows, especifique os nomes de hosts para todos os servidores de procura na seção GSAHosts. O exemplo a seguir mostra dois nomes de host do servidor de procura:

nome do dispatcher: dispatcher.svl.ibm.com servidor de procura 1: search1.svl.ibm.com servidor de procura 2: search2.svl.ibm.com Pode ser necessário criar as chaves de registro para o plug-in. Por exemplo, a chave de registro HKEY\_LOCALE\_MACHINE\SOFTWARE\Policies não pode ter o valor \Google\Google Desktop\Enterprise ou \Google\Google Desktop\Enterprise\ GSAHosts.

### **Exemplos de Configurações do Registro do Windows paraNAT e Redirecionamento IP**

```
As configurações de registro a seguir mostram a configuração de NAT
[HKEY_LOCAL_MACHINE\SOFTWARE\Policies\Google\Google Desktop\
Enterprise]
"enterprise_tab_homepage_query"=dword:0x00000001
"enterprise_tab_results_query"=dword:0x00000001
"enterprise_tab_text"="Enterprise"
"enterprise_tab_results"="http://dispatcher.svl.ibm.com/
GDSSearchApplication/do/search?command=
search&pageNumber=0&resultsRange=10&q=[DISP_QUERY] "
"enterprise tab homepage"="http://dispatcher.svl.ibm.com/
GDSSearchApplication/do/search?"
```

```
[HKEY_LOCAL_MACHINE\SOFTWARE\Policies\Google\Google Desktop\
Enterprise\GSAHosts]
"dispatcher.svl.ibm.com"=dword:00000000
"dispatcher"=dword:00000000
```
As configurações de registro a seguir mostram a configuração de redirecionamento IP:

```
[HKEY_LOCAL_MACHINE\SOFTWARE\Policies\Google\Google Desktop\
Enterprise]
"enterprise_tab_homepage_query"=dword:0x00000001
"enterprise_tab_results_query"=dword:0x00000001
"enterprise_tab_text"="Enterprise"
"enterprise_tab_results"="http://dispatcher.svl.ibm.com/
GDSSearchApplication/do/search?command=
search&pageNumber=0&resultsRange=10&q=[DISP_QUERY] "
"enterprise_tab_homepage"="http://dispather.svl.ibm.com/
GDSSearchApplication/do/search?"
```

```
[HKEY_LOCAL_MACHINE\SOFTWARE\Policies\Google\Google Desktop\
Enterprise\GSAHosts]
"search1.svl.ibm.com"=dword:00000000
"search1"=dword:00000000
"search2.svl.ibm.com"=dword:00000000
"search2"=dword:00000000
```
# <span id="page-20-0"></span>**Documentação da Procura Corporativa**

Você pode ler a documentação do OmniFind Enterprise Edition no formato PDF ou HTML.

O programa de instalação do OmniFind Enterprise Edition instala automaticamente o centro de informações IBM Content Discovery, que inclui versões HTML da documentação para os produtos OmniFind Enterprise Edition, Versão 8.4 e WebSphere Information Integrator Content Edition, Versão 8.3. Para uma instalação de vários servidores, o Centro de Informações é instalado em todos os servidores de procura. Se você não instalar o centro de informações, quando clicar na ajuda, ele será aberto em um Web site IBM.

Para ver as versões instaladas dos documentos em PDF, vá para ES\_INSTALL\_ROOT/docs/*locale*/pdf. Por exemplo, para localizar documentos em inglês, vá para ES\_INSTALL\_ROOT/docs/en\_US/pdf.

Para acessar as versões em PDF da documentação em todos os idiomas disponíveis, consulte o site da [documentação](http://www.ibm.com/support/docview.wss?uid=swg27007911) do OmniFind Enterprise Edition, [Versão](http://www.ibm.com/support/docview.wss?uid=swg27007911) 8.4.

Você também pode acessar downloads, fix packs, technotes e o centro de informações do produto no site de Suporte do OmniFind [Enterprise](http://www-306.ibm.com/software/data/integration/db2ii/supportwomnifind.html) Edition.

A tabela a seguir mostra a documentação, nomes de arquivos e locais disponíveis.

*Tabela 1. Documentação para Procura Corporativa*

| Título                                                                                                    | Nome do Arquivo                                            | Localização                                                                                                    |
|----------------------------------------------------------------------------------------------------|------------------------------------------------------------|----------------------------------------------------------------------------------------------------|
| Centro de Informações                                                                                                    |                                                            | http://publib.boulder.ibm.com/<br>infocenter/discover/v8r4/                                                                 |
| Guia de Instalação para<br>Procura Corporativa                                                                              | iiysi.pdf                                                  | ES_INSTALL_ROOT/docs/locale/<br>pdf/                                                                                        |
| Guia de Início Rápido (Este<br>documento também está<br>disponível em cópia<br>impressa para Inglês,<br>Francês e Japonês.) | QuickStartGuide_código<br>do idioma com duas<br>letras.pdf | ES_INSTALL_ROOT/docs/locale/<br>pdf/                                                                                        |
| Requisitos de Instalação para<br>Procura Corporativa                                                                        | iiysr.txt ou iiysr.htm                                     | ES_INSTALL_ROOT/docs/locale/<br>(você também pode acessar este<br>arquivo a partir da barra de<br>lançamento da instalação) |
| Administrando a Procura<br>Corporativa                                                                                      | iiysa.pdf                                                  | ES_INSTALL_ROOT/docs/locale/<br>pdf/                                                                                        |
| Guia de Programação e<br>Referência de API para<br>Procura Corporativa                                                      | iiysp.pdf                                                  | ES_INSTALL_ROOT/docs/en_US/<br>pdf/                                                                                         |
| Guia de Resolução de<br>Problemas e Referência de<br>Mensagens                                                              | iiysm.pdf                                                  | ES_INSTALL_ROOT/docs/locale/<br>pdf/                                                                                        |
| Integração de Análise de<br>Texto                                                                                           | iiyst.pdf                                                  | ES_INSTALL_ROOT/docs/locale/<br>pdf/                                                                                        |

| Título                                | Nome do Arquivo | Localização                                                                                                    |
|---------------------------------------|-----------------|----------------------------------------------------------------------------------------------------|
| Plug-in para Google Desktop<br>Search | iiysg.pdf       | ES INSTALL ROOT/docs/locale/<br>pdf/                                                                                                    |
| Release Notes                         | iiysn.pdf       | Disponível no site da documentação<br>do OmniFind Enterprise Edition,<br>Versão 8.4 (você também pode<br>acessar este arquivo a partir da barra<br>de lançamento da instalação) |

*Tabela 1. Documentação para Procura Corporativa (continuação)*

# <span id="page-22-0"></span>**Acessibilidade do WebSphere Information Integrator OmniFind Edition**

A documentação e as interfaces com o usuário do IBM WebSphere Information Integrator OmniFind Edition estão disponíveis.

### **Programa de Instalação**

Você pode utilizar atalhos do teclado para navegar e avançar pelo programa de instalação do WebSphere Information Integrator OmniFind Edition. A tabela a seguir descreve alguns atalhos de teclados.

| Ação                                                 | <b>Atalho</b>                                                              |  |  |
|------------------------------------------------------|----------------------------------------------------------------------------|--|--|
| Destacar um botão de rádio                           | Tecla de seta                                                              |  |  |
| Selecionar um botão de rádio                         | Tecla Tab                                                                  |  |  |
| Destacar um botão de comando                         | Tecla Tab                                                                  |  |  |
| Selecionar um botão de comando                       | Tecla Enter                                                                |  |  |
| Ir para a janela seguinte ou anterior<br>ou cancelar | Destaque um botão de comando pressionando a<br>tecla Tab e pressione Enter |  |  |
| Minimizar a janela ativa                             | $Ctrl + Alt + Esc$                                                         |  |  |

*Tabela 2. Atalhos de Teclado para o Programa de Instalação*

### **O Console de Administração da Procura Corporativa e o Centro de Informações**

O console de administração e o centro de informações são interfaces baseadas no navegador que você pode visualizar no Microsoft Internet Explorer ou no Mozilla FireFox. Consulte a ajuda on-line do Internet Explorer ou do FireFox para obter uma lista dos atalhos de teclado e outros recursos de acessibilidade para o seu navegador.

### **documentação em PDF**

Você pode visualizar toda a documentação da procura corporativa em PDF. Os documentos PDF são acessíveis pelo Adobe Acrobat Versão 6.0. Os documentos PDF são estruturados e devem ser legíveis pela maioria das leitoras de tela.

# <span id="page-24-0"></span>**Acessando as Informações sobre o Gerenciamento de Conteúdo e a Descoberta**

Informações sobre os produtos IBM Content Management e Descoberta estão disponíveis por telefone ou na Web.

Os números de telefone fornecidos aqui são válidos nos Estados Unidos:

- v Para solicitar produtos ou obter informações gerais: 1-800-IBM-CALL (1-800-426-2255)
- v Para solicitar publicações: 1-800-879-2755

É possível localizar informações sobre os produtos IBM Content Management e Descoberta na Web no endereço [http://www.ibm.com/software/sw-bycategory/](http://www.ibm.com/software/sw-bycategory/subcategory/SWB40.html) [subcategory/SWB40.html.](http://www.ibm.com/software/sw-bycategory/subcategory/SWB40.html) Este site contém links que podem ajudá-lo a:

- v Aprender sobre os produtos
- Comprar os produtos
- v Participar dos testes trial e beta dos produtos
- Obter suporte ao produto

Para acessar a documentação do produto:

- 1. Visite a Web no endereço [http://www.ibm.com/software/sw-bycategory/](http://www.ibm.com/software/sw-bycategory/subcategory/SWB40.html) [subcategory/SWB40.html.](http://www.ibm.com/software/sw-bycategory/subcategory/SWB40.html)
- 2. Selecione um produto sobre o qual você deseja aprender, por exemplo, WebSphere Information Integrator OmniFind Edition. Este site contém links para:
	- v Documentação do produto, incluindo notas sobre o release e centros de informações on-line
	- Requisitos do sistema
	- Downloads do produto
	- Fix packs
	- Notícias sobre o produto
	- Materiais de suporte do produto, como white papers e IBM Redbooks
	- v Newsgroups e grupos de usuários
	- v Instruções para solicitar manuais
- 3. Clique no link Support do lado esquerdo da página.
- 4. Na seção Learn, selecione o tipo de documentação que deseja visualizar. Se um centro de informações estiver disponível para o produto selecionado, será possível selecionar o link para o centro de informações.

## **Fornecendo Comentários sobre a Documentação**

Envie qualquer comentário que você tenha sobre estas informações ou outra documentação IBM.

Sua opinião ajuda a IBM a fornecer informações de alta qualidade. Envie qualquer comentário que você tenha sobre estas informações ou outra documentação que o IBM Software Development forneça com seus produtos. Você pode utilizar um dos seguintes métodos para enviar os comentários:

- <span id="page-25-0"></span>1. Envie seus comentários utilizando o formulário on-line de comentários do leitor em [www.ibm.com/software/awdtools/rcf/](http://www.ibm.com/software/awdtools/rcf/) .
- 2. Envie seus comentários por e-mail para comments@us.ibm.com. Inclua o nome do produto, o número da versão do produto e o nome e o número de peça da informação (se aplicável). Se você estiver comentando um texto especifico, inclua a localização do texto (por exemplo, um título, um número de tabela ou um número de página).

## **Entrando em Contato com a IBM**

Para entrar em contato com o serviço de atendimento a clientes IBM nos Estados Unidos ou Canadá, ligue para 1-800-IBM-SERV (1-800-426-7378). No Brasil, ligue para 0-800-7014-262.

Para informações sobre opções de serviços disponíveis, ligue para um dos seguintes números:

- Nos Estados Unidos: 1-888-426-4343
- No Canadá: 1-800-465-9600

Para localizar um escritório da IBM em seu país ou região, consulte o IBM Directory of Worldwide Contacts na Web no endereço [www.ibm.com/planetwide.](http://www.ibm.com/planetwide)

# <span id="page-26-0"></span>**Avisos e Marcas Registradas**

## **Avisos**

Estas informações foram desenvolvidas para produtos e serviços oferecidos nos Estados Unidos. É possível que a IBM não ofereça os produtos, serviços ou recursos discutidos nesta publicação em todos os países. Consulte um representante IBM local para obter informações sobre produtos e serviços disponíveis atualmente em sua área. Qualquer referência a produtos, programas ou serviços IBM não significa que apenas produtos, programas ou serviços IBM possam ser utilizados. Qualquer produto, programa ou serviço funcionalmente equivalente, que não infrinja nenhum direito de propriedade intelectual da IBM, poderá ser utilizado em substituição a este produto, programa ou serviço. Entretanto, a avaliação e verificação da operação de qualquer produto, programa ou serviço não-IBM são de responsabilidade do Cliente.

A IBM pode ter patentes ou solicitações de patentes pendentes relativas a assuntos tratados nesta publicação. O fornecimento desta publicação não garante ao Cliente nenhum direito sobre tais patentes. Pedidos de licença devem ser enviados, por escrito, para: Gerência de Relações Comerciais e Industriais da IBM Brasil - Av. Pasteur, 138-146 - Botafogo - Rio de Janeiro, RJ - CEP 22290-240

Para pedidos de licença relacionados a informações de DBCS (Conjunto de Caracteres de Byte Duplo), entre em contato com o Departamento de Propriedade Intelectual da IBM em seu país ou envie pedidos de licença, por escrito, para: IBM World Trade Asia Corporation Licensing 2-31 Roppongi 3-chome, Minato-ku Tokyo 106-0032, Japan

O parágrafo a seguir não se aplica a nenhum país em que tais disposições não estejam de acordo com a legislação local: A INTERNATIONAL BUSINESS MACHINES CORPORATION FORNECE ESTA PUBLICAÇÃO "NO ESTADO EM QUE SE ENCONTRA", SEM GARANTIA DE NENHUM TIPO, SEJA EXPRESSA OU IMPLÍCITA, INCLUINDO, MAS NÃO SE LIMITANDO ÀS GARANTIAS IMPLÍCITAS DE NÃO-INFRAÇÃO, COMERCIALIZAÇÃO OU ADEQUAÇÃO A UM DETERMINADO PROPÓSITO. Alguns países não permitem a exclusão de garantias expressas ou implícitas em certas transações; portanto, esta disposição pode não se aplicar ao Cliente.

Estas informações podem conter imprecisões técnicas ou erros tipográficos. Periodicamente, são feitas alterações nas informações aqui contidas; tais alterações serão incorporadas em futuras edições desta publicação. A IBM pode, a qualquer momento, aperfeiçoar e/ou alterar os produtos e/ou programas descritos nesta publicação, sem aviso prévio.

Referências nestas informações a Web sites não-IBM são fornecidas apenas por conveniência e não representam de forma alguma um endosso a esses Web sites. Os materiais contidos nesses Web sites não fazem parte dos materiais desse produto IBM e a utilização desses Web sites é de inteira responsabilidade do Cliente.

A IBM pode utilizar ou distribuir as informações fornecidas da forma que julgar apropriada sem incorrer em qualquer obrigação para com o Cliente.

Licenciados deste programa que desejam obter informações sobre este assunto com objetivo de permitir: (i) a troca de informações entre programas criados independentemente e outros programas (incluindo este), e (ii) a utilização mútua das informações trocadas, devem entrar em contato com:

Gerência de Relações Comerciais e Industriais da IBM Brasil Av. Pasteur, 134-146 / Botafogo Rio de Janeiro, RJ CEP 22290-240

Tais informações podem estar disponíveis, sujeitas a termos e condições apropriadas, incluindo em alguns casos o pagamento de uma taxa.

O programa licenciado descrito nesta publicação e todo o material licenciado disponível são fornecidos pela IBM sob os termos do Contrato com o Cliente IBM, do Contrato de Licença de Programa Internacional IBM ou de qualquer outro contrato equivalente.

Todos os dados de desempenho aqui contidos foram determinados em um ambiente controlado. Portanto, os resultados obtidos em outros ambientes operacionais pode variar significativamente. Algumas medidas podem ter sido tomadas em sistemas nível de desenvolvimento e não há garantia de que estas medidas serão iguais em sistemas geralmente disponíveis. Além disso, algumas medidas podem ter sido estimadas por extrapolação. Os resultados reais podem variar. Os usuários deste documento devem verificar os dados aplicáveis para seu ambiente específico.

As informações relativas a produtos não-IBM foram obtidas junto aos fornecedores dos respectivos produtos, de seus anúncios publicados ou de outras fontes disponíveis publicamente. A IBM não testou estes produtos e não pode confirmar a precisão do desempenho, compatibilidade nem qualquer outra reivindicação relacionada a produtos não-IBM. Dúvidas sobre os recursos de produtos não-IBM devem ser encaminhadas diretamente a seus fornecedores.

Todas as declarações relacionadas aos objetivos e intenções futuras da IBM estão sujeitas a alterações ou cancelamento sem aviso prévio e representam apenas metas e objetivos.

Estas informações contêm exemplos de dados e relatórios utilizados nas operações diárias de negócios. Para ilustrá-los da forma mais completa possível, os exemplos podem incluir nomes de indivíduos, empresas, marcas e produtos. Todos estes nomes são fictícios e qualquer semelhança com nomes e endereços utilizados por uma empresa real é mera coincidência.

#### LICENÇA DE COPYRIGHT:

Estas informações contêm programas de aplicativos de exemplo na linguagem fonte, ilustrando as técnicas de programação em diversas plataformas operacionais. O Cliente pode copiar, modificar e distribuir estes programas de exemplo sem a necessidade de pagar à IBM, com objetivos de desenvolvimento, utilização, marketing ou distribuição de programas aplicativos em conformidade com a interface de programação de aplicativo para a plataforma operacional para a qual os programas de exemplo são criados. Esses exemplos não foram testados completamente em todas as condições. Portanto, a IBM não pode garantir ou implicar a confiabilidade, manutenção ou função destes programas. O Cliente pode copiar, modificar e distribuir estes programas de exemplo de qualquer maneira

<span id="page-28-0"></span>sem pagamento à IBM, com objetivos de desenvolvimento, utilização, marketing ou distribuição de programas aplicativos em conformidade com interfaces de programação de aplicativos da IBM.

Cada cópia ou parte destes programas de exemplo ou qualquer trabalho derivado deve incluir um aviso de direitos autorais com os dizeres:

Outside In ( ®) Viewer Technology, © 1992-2006 Stellent, Chicago, IL., Inc. Todos os direitos reservados.

Materiais Licenciados do IBM XSLT Processor - Propriedade da IBM ©Copyright IBM Corp., 1999-2006. Todos os direitos reservados.

## **Marcas Registradas**

Este tópico lista as marcas registradas da IBM e algumas marcas registradas não-IBM.

Consulte <http://www.ibm.com/legal/copytrade.shtml> para obter informações sobre marcas registradas da IBM.

Os termos a seguir são marcas ou marcas registradas de outras empresas:

Java e todas as marcas registradas e logotipos baseados em Java são marcas ou marcas registradas da Sun Microsystems, Inc. nos Estados Unidos e/ou em outros países.

Microsoft, Windows, Windows NT e o logotipo Windows são marcas registradas da Microsoft Corporation nos Estados Unidos e/ou em outros países.

Intel, Intel Inside (logotipos), MMX e Pentium são marcas registradas da Intel Corporation nos Estados Unidos e/ou em outros países.

UNIX é uma marca registrada do The Open Group nos Estados Unidos e em outros países.

Linux é uma marca registrada de Linus Torvalds nos Estados Unidos e/ou em outros países.

Outros nomes de empresas, produtos ou serviços podem ser marcas registradas ou marcas de serviço de terceiros.

# <span id="page-30-0"></span>**Índice Remissivo**

# **A**

[acessibilidade](#page-22-0) 17

# **C**

[customização](#page-6-0) 1

# **D**

[dispatcher](#page-16-0) de rede 11 documentação [acessibilidade](#page-22-0) 17 [descoberta](#page-20-0) 15 [HTML](#page-20-0) 15 [PDF](#page-20-0) 15 [Documentação](#page-20-0) HTML para Procura [Corporativa](#page-20-0) 15 [Documentação](#page-20-0) PDF para Procura [Corporativa](#page-20-0) 15, [17](#page-22-0)

# **N**

[navegadores](#page-10-0) da Web suportados 5

# **P**

```
plug-in
   compilando
9
   customizando
1
   instalação
7
   recursos informativos
1
   restrições
1
   Segurança
1
   segurança global do WebSphere
1
   suporte
à consulta
1
   visão geral
1
```
# **R**

registro do Windows [atualizando](#page-16-0) 11

# **S**

sistemas [operacionais](#page-10-0) do cliente [suportados](#page-10-0) 5 software [requerido](#page-10-0) 5

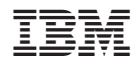

Impresso em Brazil

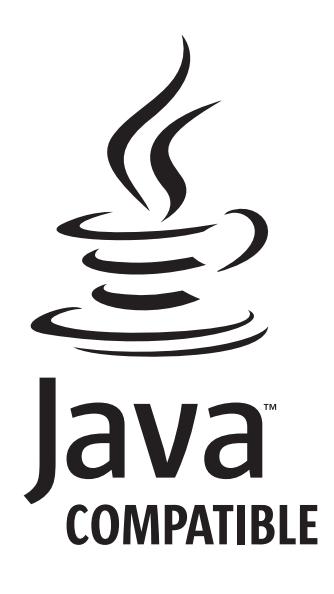

S517-8698-00

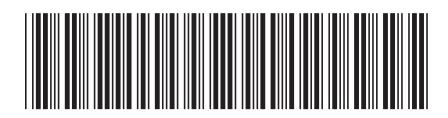